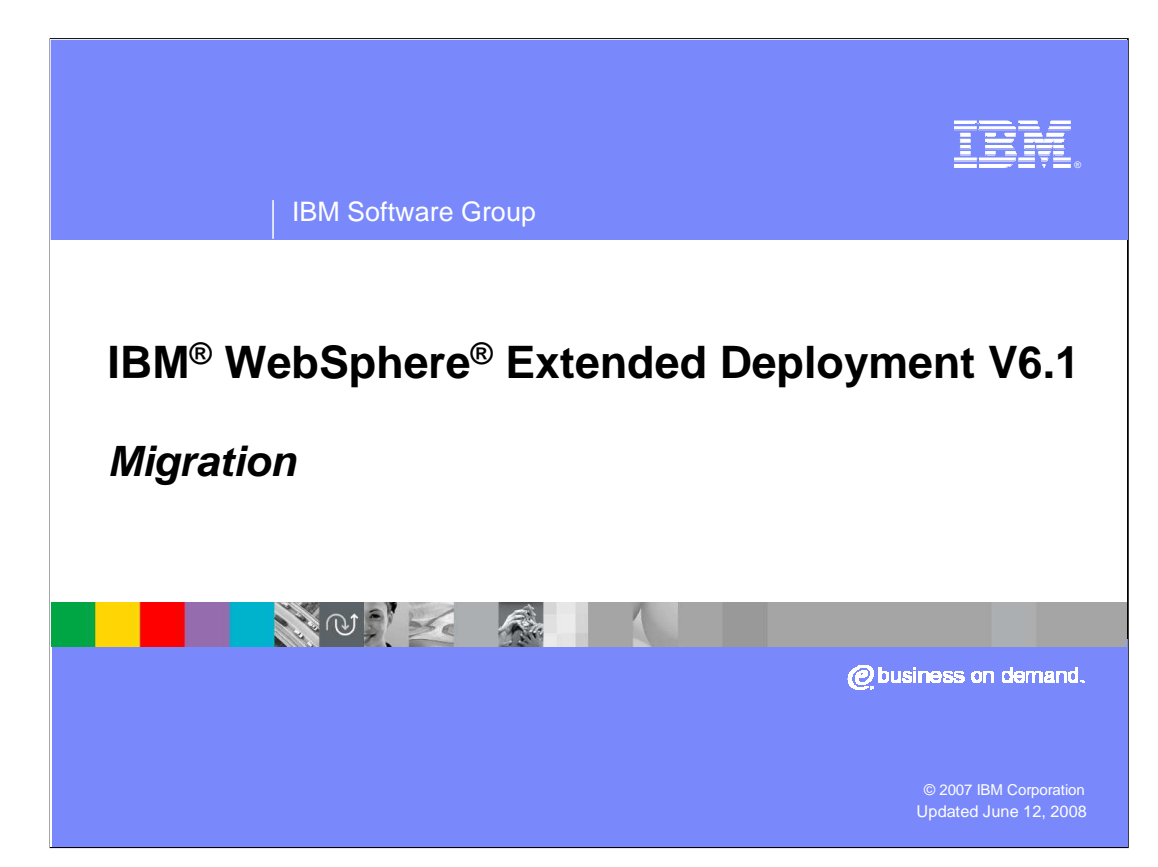

 This presentation will cover migration from WebSphere Extended Deployment V6.0.2 to V6.1.

This module references

 WebSphere Extended Deployment Data Grid, which is now called WebSphere eXtreme Scale; and

 WebSphere Extended Deployment Operations Optimization, which is now called WebSphere Virtual Enterprise.

 Though the module uses the previous names, the technical material covered is still accurate.

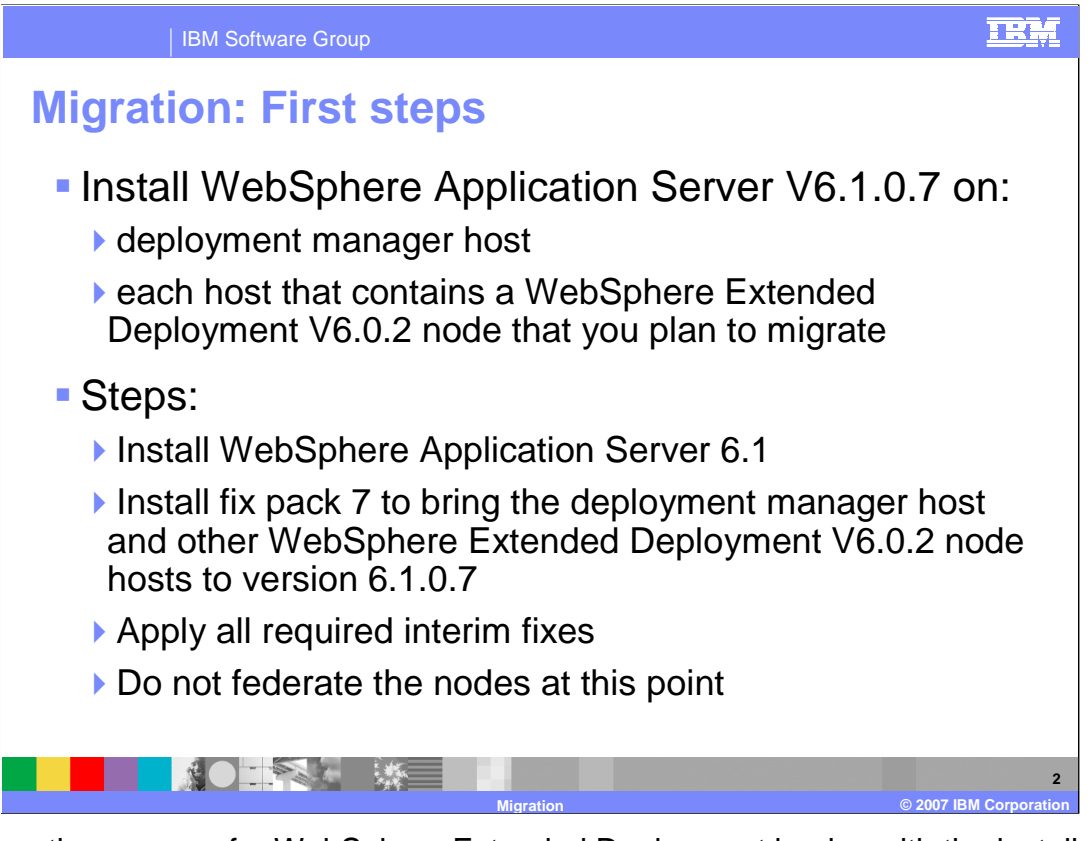

 The migration process for WebSphere Extended Deployment begins with the installation of WebSphere Application Server V6.1.0.7 on the deployment manager host and on each host that contains a WebSphere Extended Deployment V6.0.2 node that you plan to migrate. First, install WebSphere Application Server V6.1, then install fix pack 7 to update your installation to V6.1.0.7. Ensure all required interim fixes have been applied.

# TRM IBM Software Group  **Preparing the deployment manager**  � Create a version 6.1.0.7 deployment manager profile � Migrate the Extended Deployment V6.0.2 configuration to the new profile ▶ Use WASPreUpgrade and WASPostUpgrade **. Install the WebSphere Extended Deployment Version 6.1**  product packages on the host and augment each package you have installed to the deployment manager profile ▶ You must first install the operations optimization package, then augment with the xd\_augment template ▶ Next install the compute grid and data grid packages, then augment with the wxdcg\_augment and wxddg\_augment templates **NO PRACTICE 3 Migration © 2007 IBM Corporation**  Multiple steps are required when migrating the deployment manager from WebSphere

 Extended DeploymentV6.0.2 to V6.1. First, use the profile creation tool installed with WebSphere Application Server V6.1 to create a deployment manager profile. The managedprofiles command can also be used to create a deployment manager profile. Once you have created this profile, use the WASPreUpgrade tool to export the configuration from your V6.0.2 environment, then run WASPostUpgrade to import that configuration into your newly created profile. Next, install WebSphere Extended Deployment V6.1 product packages on the deployment manager host, making sure to augment the deployment manager profile for each package you have installed. You must augment the operations optimization package before augmenting the compute grid or data grid packages.

 If you are unfamiliar with WASPreUpgrade and WASPostUpgrade, refer to the WebSphere information center for instructions and syntax. Note that you must use the WASPreUpgrade and WASPostUpgrade tools located in the 'bin' directory of the version 6.1 profile that you just created, not the tools of the same name located in your older version 6.0.2 installation directory.

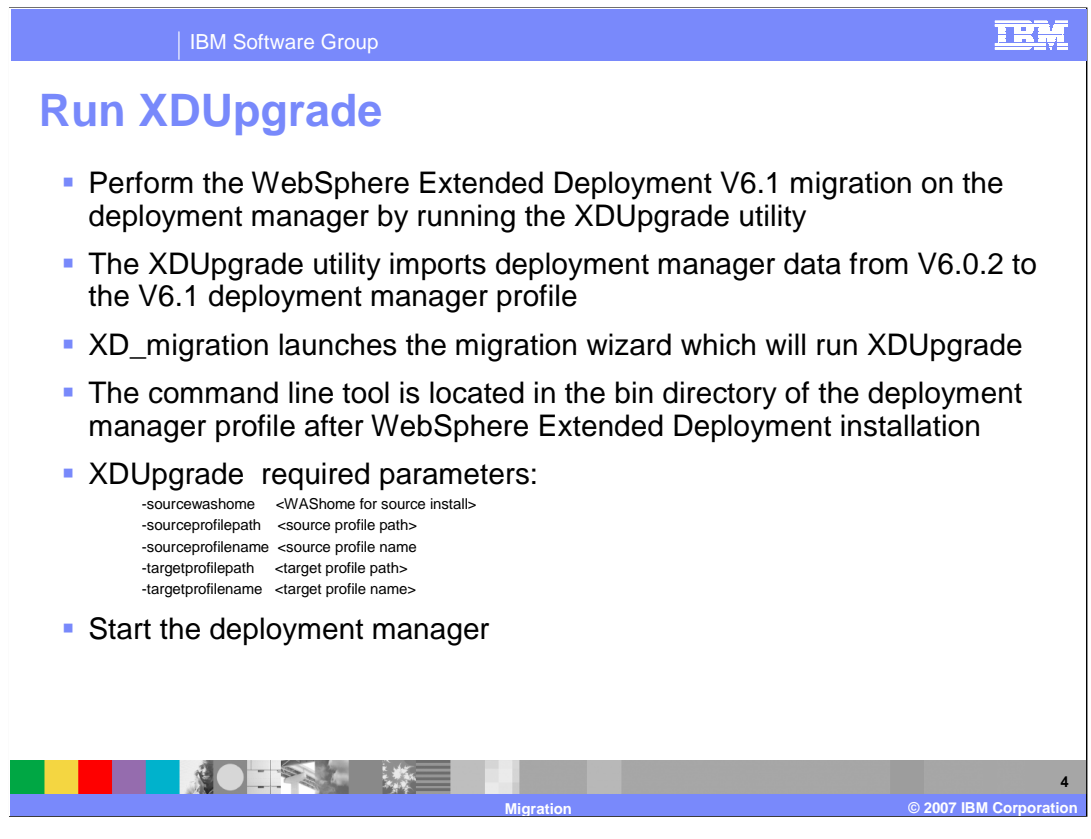

 Run the 'XDUpgrade' utility on the deployment manager to perform the WebSphere Extended Deployment V6.1 migration of the deployment manager. Run it from the command line, specifying the location of your version 6.0.2 Deployment Manager installation, and the name of your version 6.1 Deployment Manager profile. Or you can use the XD\_migration command which launches the migration wizard which will in turn run XDUpgrade. Once the migration has completed, start the deployment manager. The deployment manager must be started to migrate the WebSphere Extended Deployment V6.0.2 nodes to V6.1.

The XDUpgrade required parameters are shown here.

 -sourcewashome is the home directory for WebSphere Extended Deployment installation from which the configuration is to be migrated.

 -sourceprofilepath is the fully qualified path to the profile from which the configuration is to be migrated.

 -sourceprofilename is the name of the profile from which the configuration is to be migrated.

 -targetprofilepath is the fully qualified path to the profile to which the configuration is to be migrated.

-targetprofilename is the name of the profile to which the configuration is to be migrated.

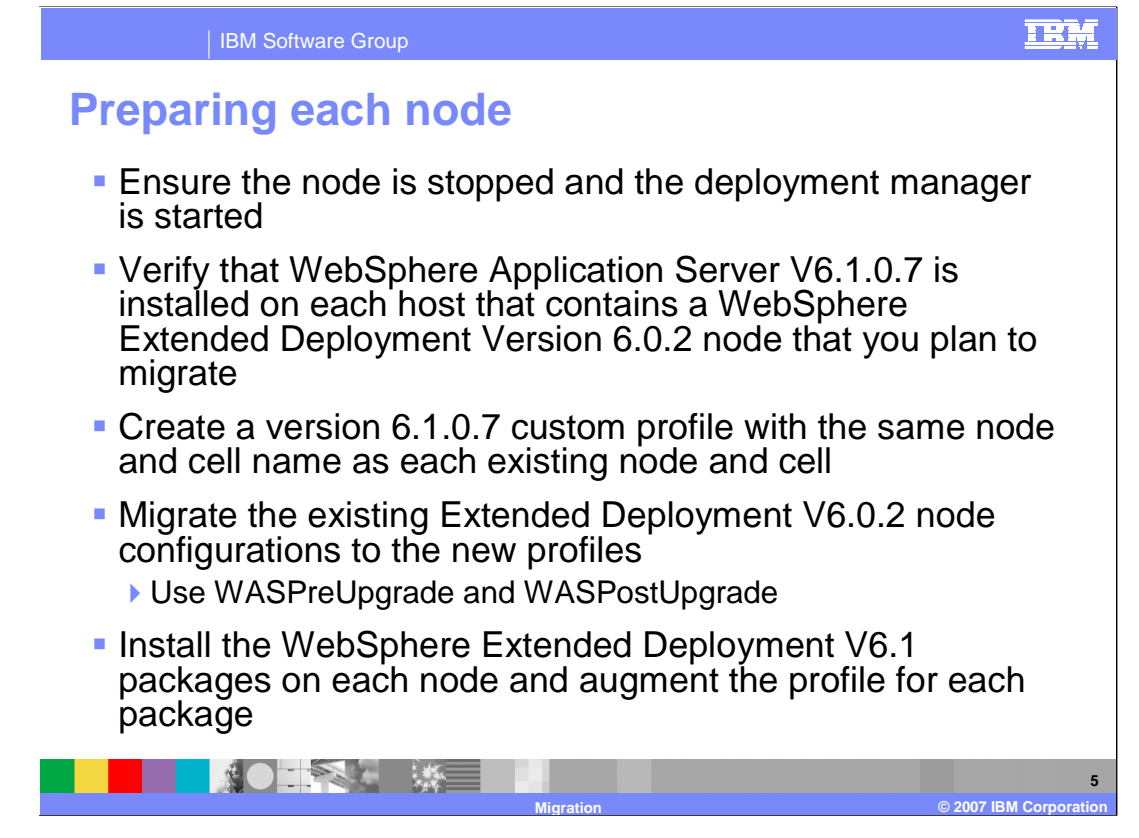

 After upgrading the deployment manager, you will need to upgrade each of your member nodes. Ensure the node you plan to migrate is stopped and the deployment manager is started. On each host, you will repeat the process that you just completed on the deployment manager, only you will create custom profiles, rather than deployment manager profiles. A custom profile creates a profile with a node agent, but no application servers. Then use WASPreUpgrade and WASPostUpgrade to migrate the configuration from your old installation into the newly created profile. After migrating the configuration data, install WebSphere Extended Deployment V6.1 and augment each node's profile for each package.

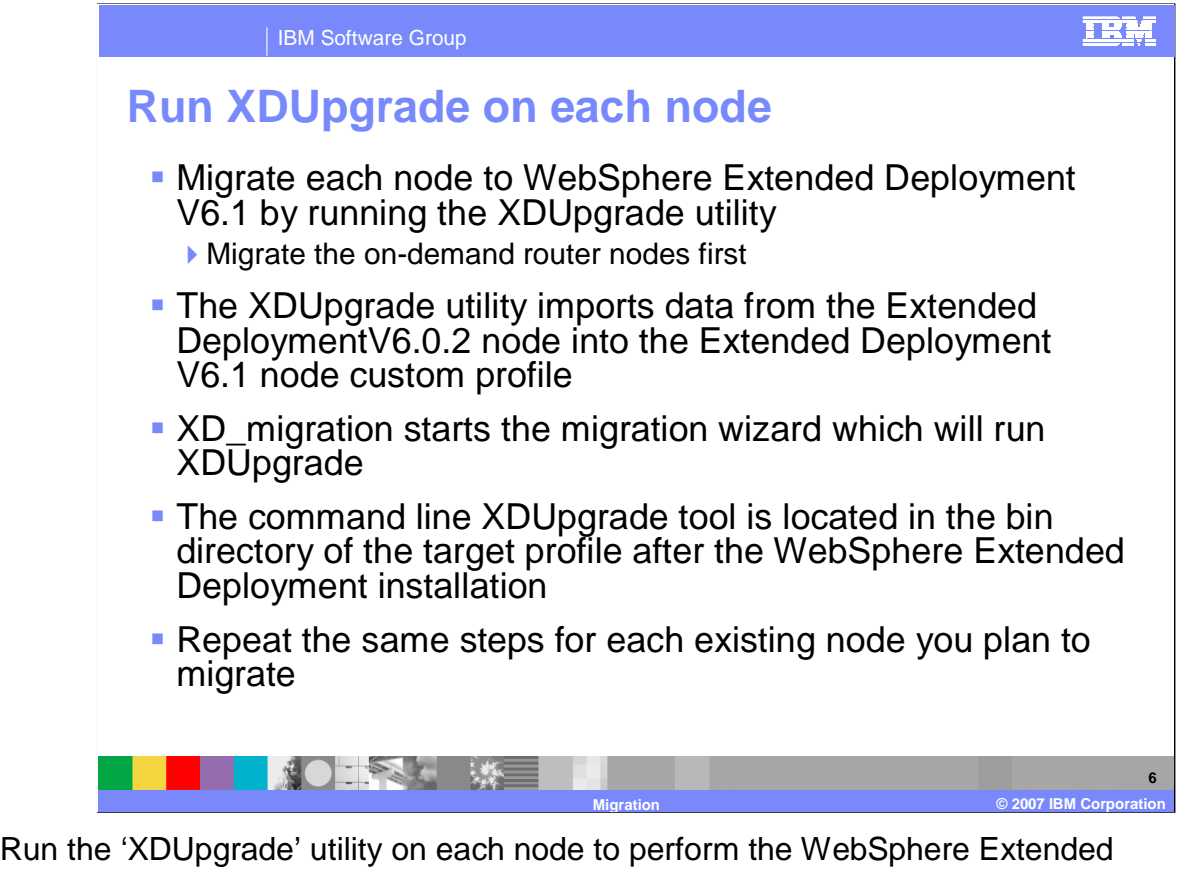

 Deployment V6.1 migration. Start by migrating the nodes that contain an on-demand router first. Run XDUpgrade from the command line, specifying the location of your version 6.0.2 deployment manager installation, and the name of your version 6.1 deployment manager profile. Or use the XD\_migration command to launch the migration wizard, which will in turn run XDUpgrade. Once the migration has completed, repeat these same steps for each existing node you plan to migrate.

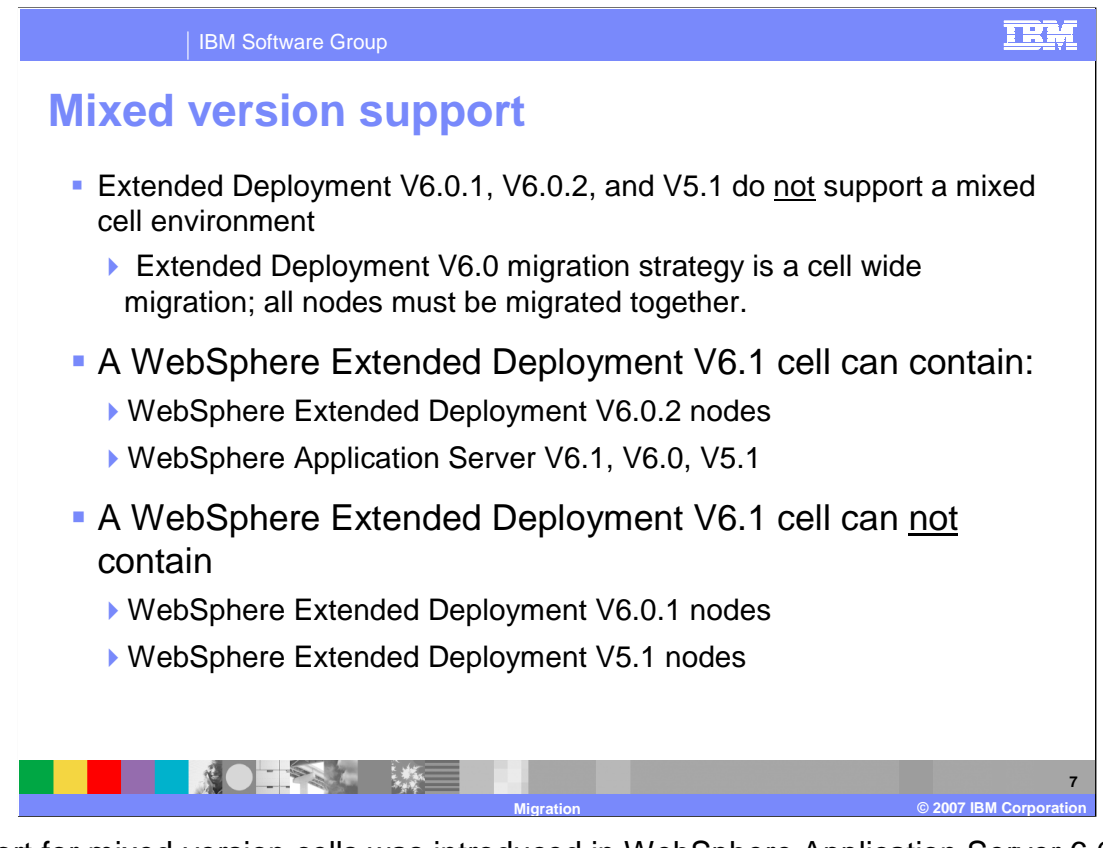

Support for mixed-version cells was introduced in WebSphere Application Server 6.0.

 A cell managed by a WebSphere Extended Deployment 6.1 deployment manager can contain WebSphere Extended Deployment Version 6.0.2 nodes, WebSphere Application Server Version 6.1, 6.0 or 5.1 nodes, but importantly, not WebSphere Extended Deployment Version 6.0.1 nodes or 5.1 nodes.

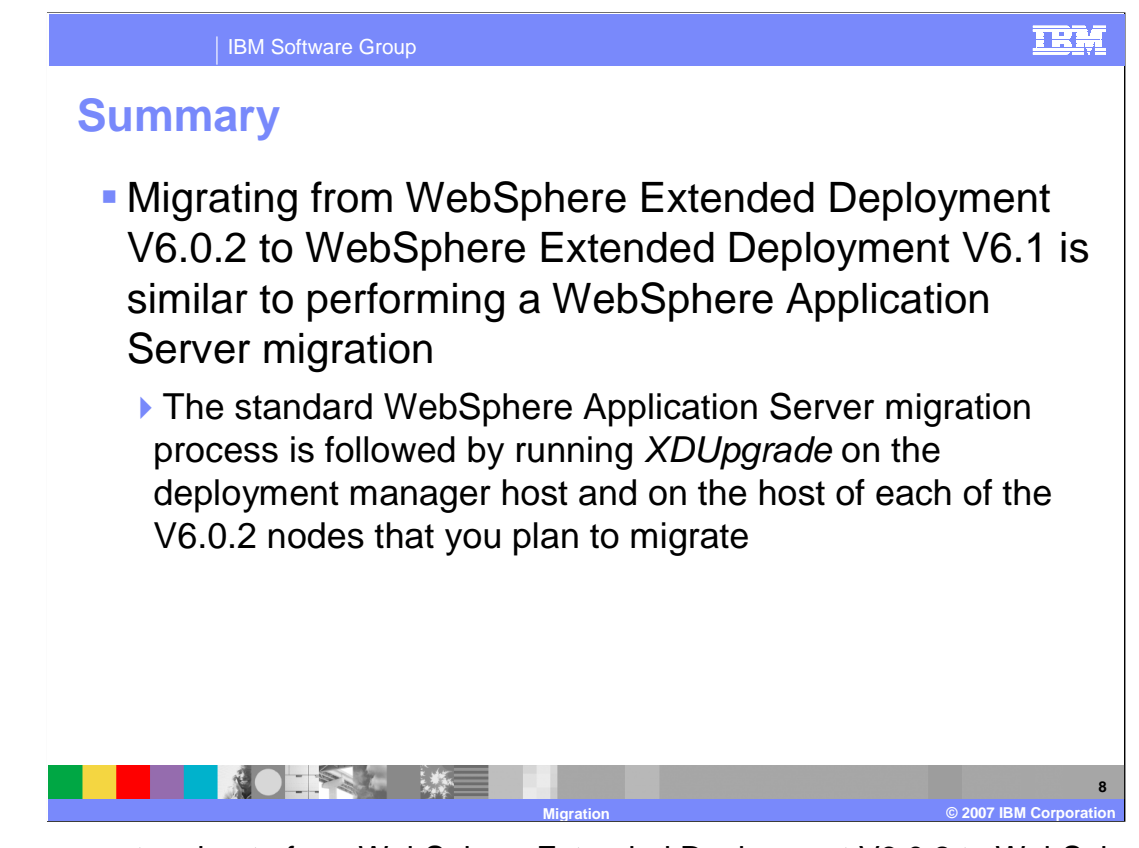

 In summary, to migrate from WebSphere Extended Deployment V6.0.2 to WebSphere Extended Deployment V6.1, you must first perform the standard WebSphere Application Server migration process on each of your nodes, followed by the installation of WebSphere Extended Deployment V6.1, then you will run 'XDUpgrade' on the deployment manager host and on the host of each V6.0.2 node that you plan to migrate.

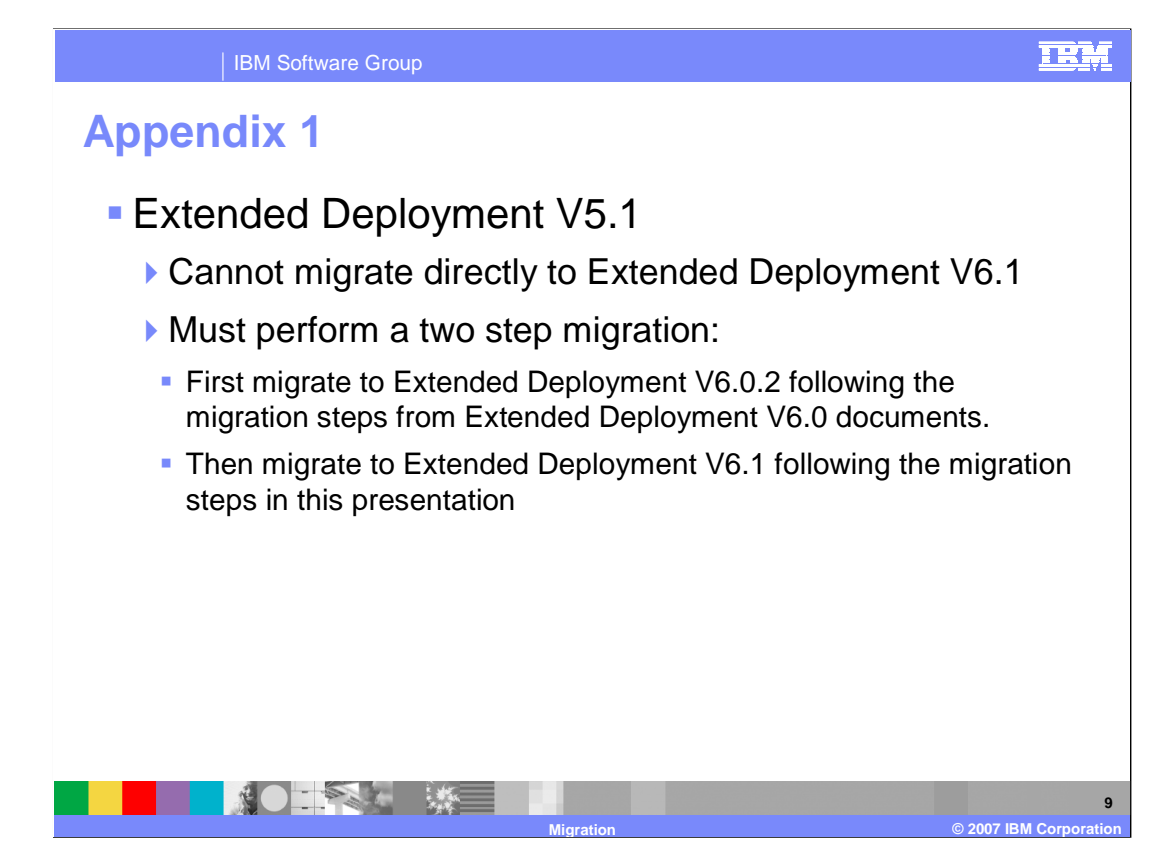

 The migration process for WebSphere Extended Deployment V5.1 is two-fold. You much first perform the migration from WebSphere Extended Deployment V5.1 to V6.0.2, then migrate to WebSphere Extended Deployment V6.1 following the steps outlined in this presentation.

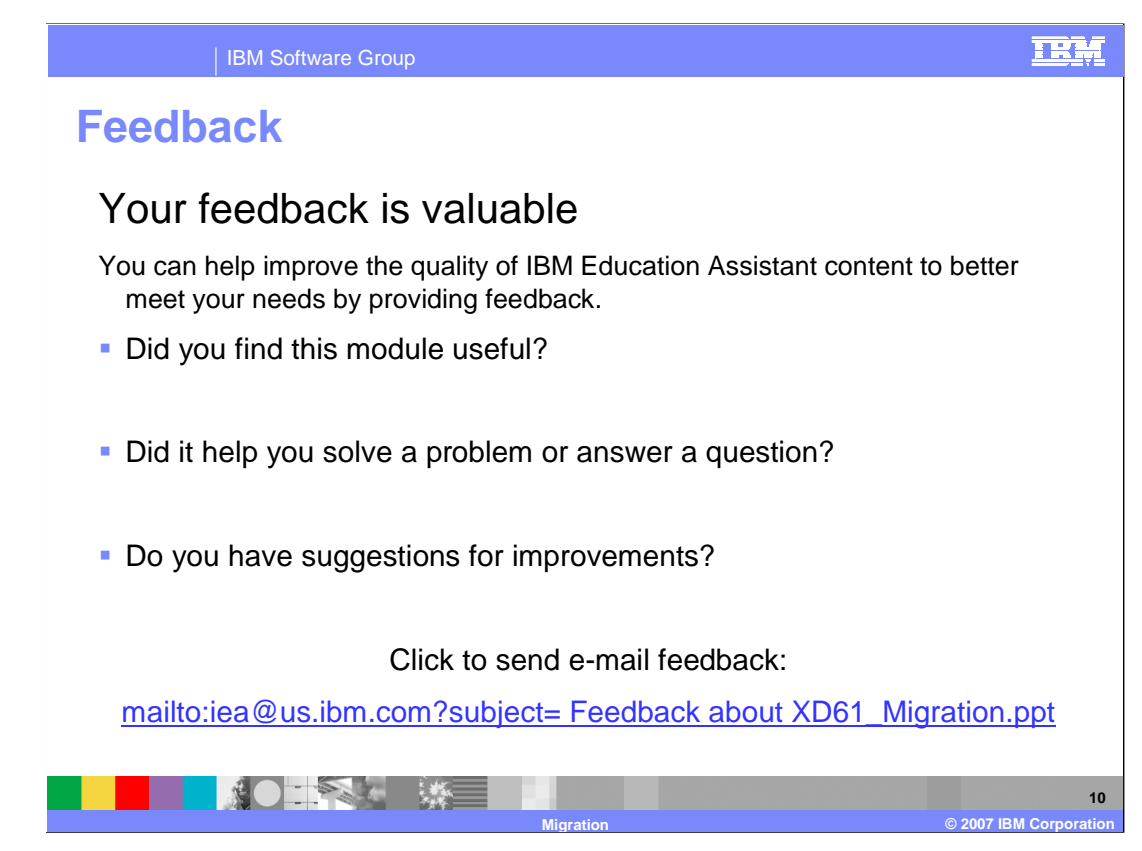

 You can help improve the quality of IBM Education Assistant content by providing feedback.

### Page 11 of 11

#### IBM Software Group

## **Trademarks, copyrights, and disclaimers**

The following terms are trademarks or registered trademarks of International Business Machines Corporation in the United States, other countries, or both:

#### IBM Perform WebSphere

į. Product data has been reviewed for accuracy as of the date of initial publication. Product data is subject to change without notice. This document could include technical inaccuracies or<br>typographical errors. IBM may make

Information is provided "AS IS" without warranty of any kind. THE INFORMATION PROVIDED IN THIS DOCUMENT IS DISTRIBUTED "AS IS" WITHOUT ANY INFRANTIES OF INFRARTING INFRANTIES OF RETAINTION AND WARRANTLES OF RETAINTION AND

IBM makes no representations or warranties, express or implied, regarding non-IBM products and services.

The provision of the information contained herein is not intended to, and does not, grant any right or license under any IBM patents or copyrights. Inquiries regarding patent or copyright<br>licenses should be made, in writin

ľ IBM Director of Licensing IBM Corporation North Castle Drive Armonk, NY 10504-1785 U.S.A.

Performance is based on measurements and projections using standard IBM benchmarks in a controlled environment. All customers have used the wave formations of book the stand of the standard are because they are the standar

© Copyright International Business Machines Corporation 2007. All rights reserved.

Note to U.S. Government Users - Documentation related to restricted rights-Use, duplication or disclosure is subject to restrictions set forth in GSA ADP Schedule Contract and IBM Corp.

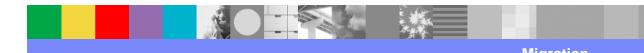

 **Migration © 2007 IBM Corporation** 

TRM